## **Schoology - Parent Accounts**

Welcome to Schoology, our learning management system for Carroll County Public Schools. This document will provide you with the directions to create your parent account.

## **Create Your Schoology Parent Account**

Parents are assigned a unique **Access Code**. You will use this code to create your Schoology account. The email that you received will include this Access Code. *You can also find this Access Code in HAC.*

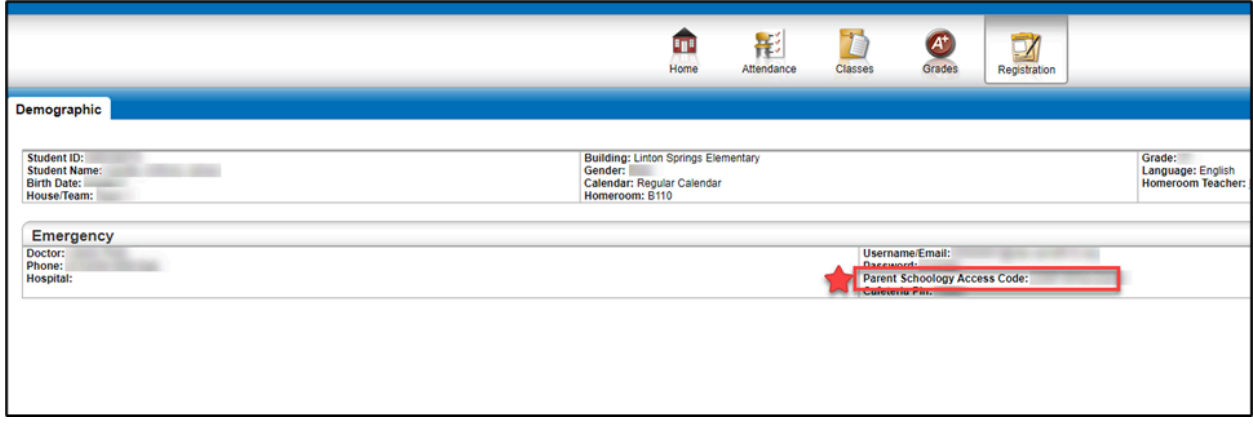

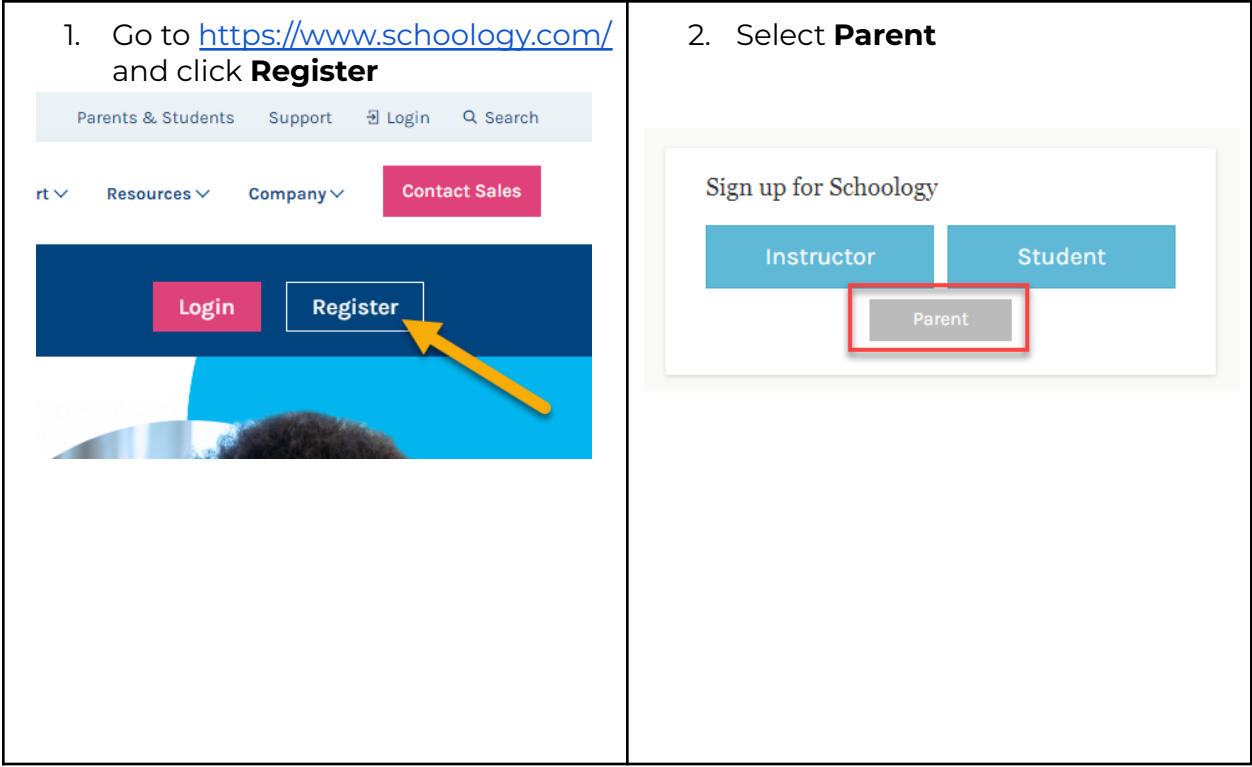

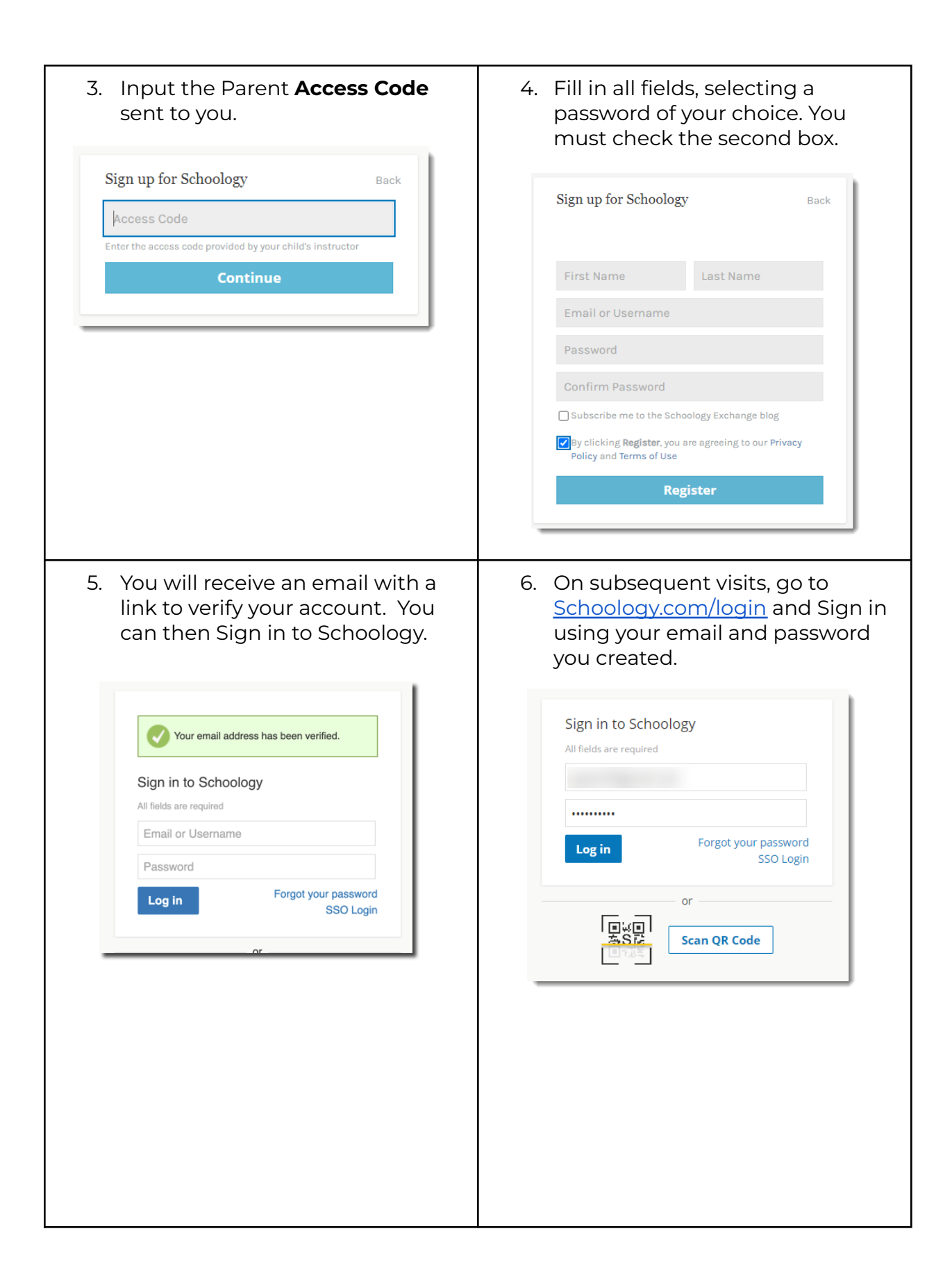

7. When you have successfully logged in for the first time, you may see a series of popup windows introducing you to some of Schoology's features.

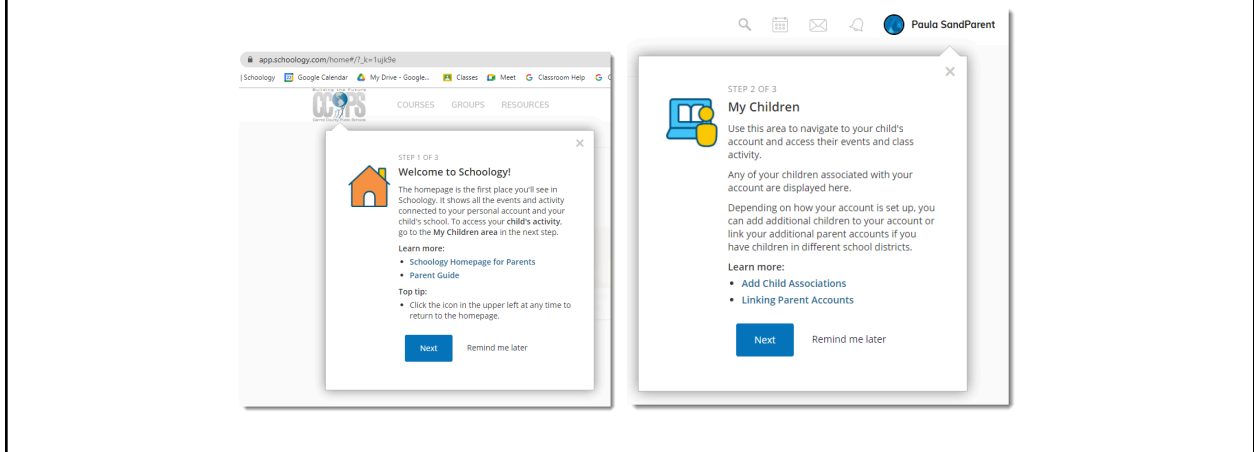

## **Accessing Your Child's Account and Adding Another Child**

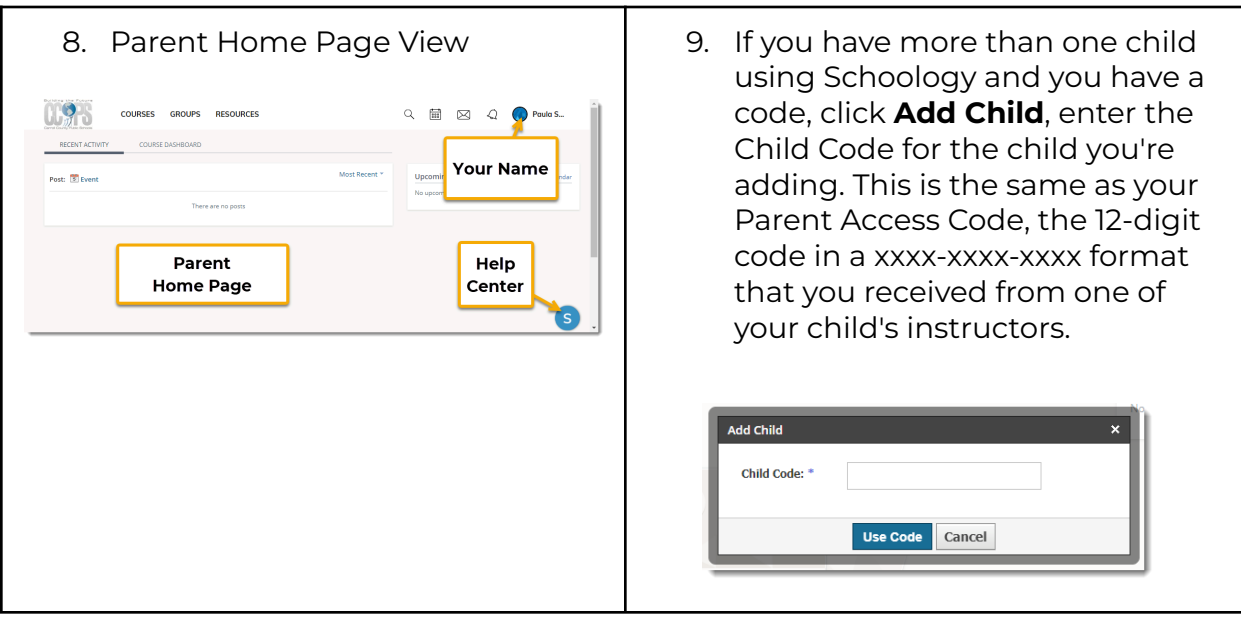

10. To learn how to navigate the Schoology platform to view your child's activity, please view the video: A Parent's View of [Schoology](https://youtu.be/GXy_A5SuC0g). ([https://youtu.be/GXy\\_A5SuC0g\)](https://youtu.be/GXy_A5SuC0g) **Note**: You will continue to access your child's grades through Home Access Center.